# **Sonstiges**

# **Firefox**

### **Webseitensprache**

Firefox zeigt englische Seiten an, obwohl auf deutsch gestellt. Dieses Phänomen kam durch den Firefox Quantum auf Ubuntu 14.4. Ich kam nicht mehr auf die deutsche Startseite dieses Wikis…es wurde immer auf die englische Seite umgeleitet. Ursache hierfür war die Einstellung intl.accept languages, welche auf "de, en-US, en" statt "de, en-us, en" stand. Das kann man in about:config ändern oder in den Einstellungen unter Allgemein - Sprache und Erscheinungsbild - Sprache - Button "wählen"...hier einfach nur "OK"

## **Chrome**

### **Tabs**

chrome://flags/

in die Adressleiste

• Suchen nach "Tab Scrolling"

#### <https://br.atsit.in/de/?p=354329>

#tab-scrolling-button-position

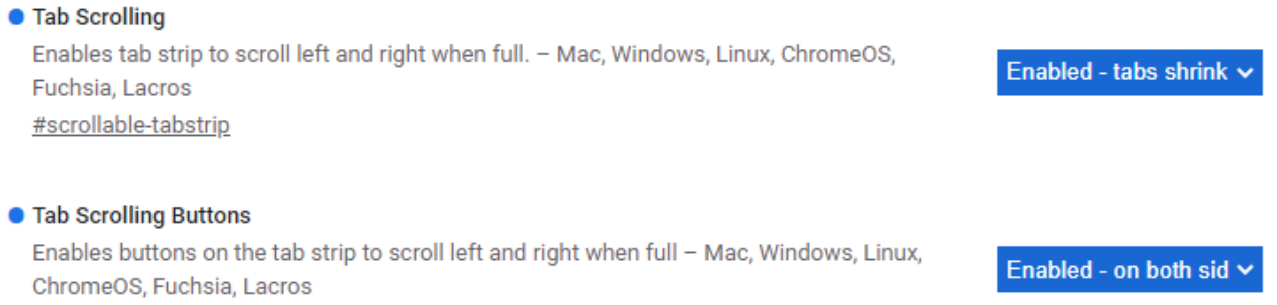

#### From: <http://fw-web.de/dokuwiki/>- **FW-WEB Wiki**

Permanent link: **<http://fw-web.de/dokuwiki/doku.php?id=other:start&rev=1674548186>**

Last update: **2023/06/08 17:06**

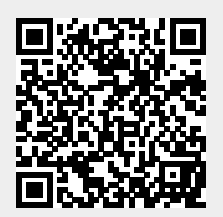